## **https://itskill.mcu.ac.th**

## **การพิมพ์วุฒิบัตร**

**เกณฑ์มาตรฐานทักษะการใช้เทคโนโลยีสารสนเทศของนิสิตระดับปริญญาตรี**

**ส านักหอสมุดและเทคโนโลยีสารสนเทศ**

#### examl.mcu.ac.th

ี่ ❷ Thɑi (th) คณะพทธศาสตร์, คณะครศาสตร์, คณะมนษยศาสตร์, คณะสังคมศาสตร์, วิทยาลัยพทธศาสตร์นานาชาติ, วิทยาเขตหนองคาย, วิทยาเขตนครศรีธรรมราช, วิทยาเขตเขียงใหม่ English (en) Faculty of Buddhism, Faculty of Education, Faculty of Humanities, Faculty of Social Sciences, International Buddhist Studies College, Nong Khai Campus, Nakhon Si Thammarat Campus, Chiang Mai Campus

Already have an account?

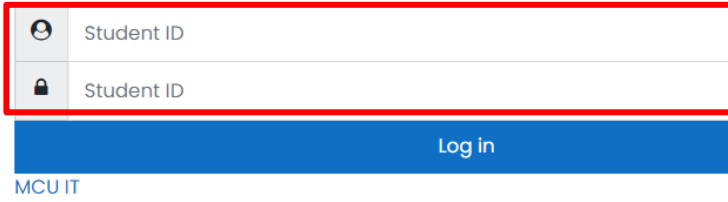

examl.mcu.ac.th

วิชาที่มีสิทธิ์สอบ

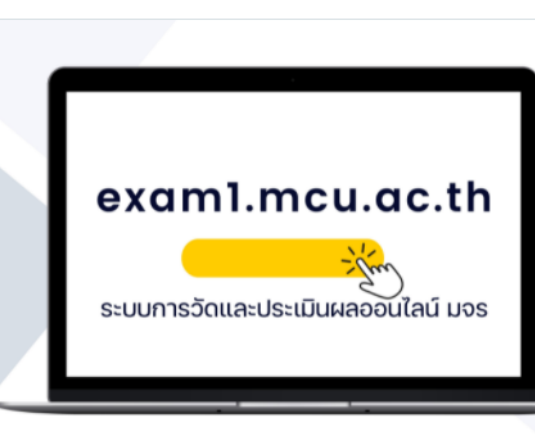

itskill 2-2564 คณะพุทธศาสตร์ itskill 2-64 **1. เข้าสู่ระบบ exam ตามส่วนจัดการศึกษาของตน** 

**(exam1.mcu.ac.th – exam5.mcu.ac.th)**

**2. โดยกรอก ชื่อผู้ใช้ (username), รหัสผ่าน (password) (รหัสประจ าตัวนิสิตของแต่ละท่าน)**

**3. หลังจาก login ส าเร็จแล้ว (จะพบรายวิชาที่ตนมีสิทธิในการพิมพ์วุฒิบัตร)**

**หมายเหตุ : ผู้มีสิทธิ์สั่งพิมพ์วุฒิบัตร ได้แก่ ผู้เข้าสอบ และสอบผ่านเกณฑ์ประเมินทักษะการใช้** ี เทคโนโลยีสารสนเทศ ฯ ตามหลักเกณฑ์ และเงื่อนไขที่กำหนด เท่านั้น

### examl.mcu.ac.th

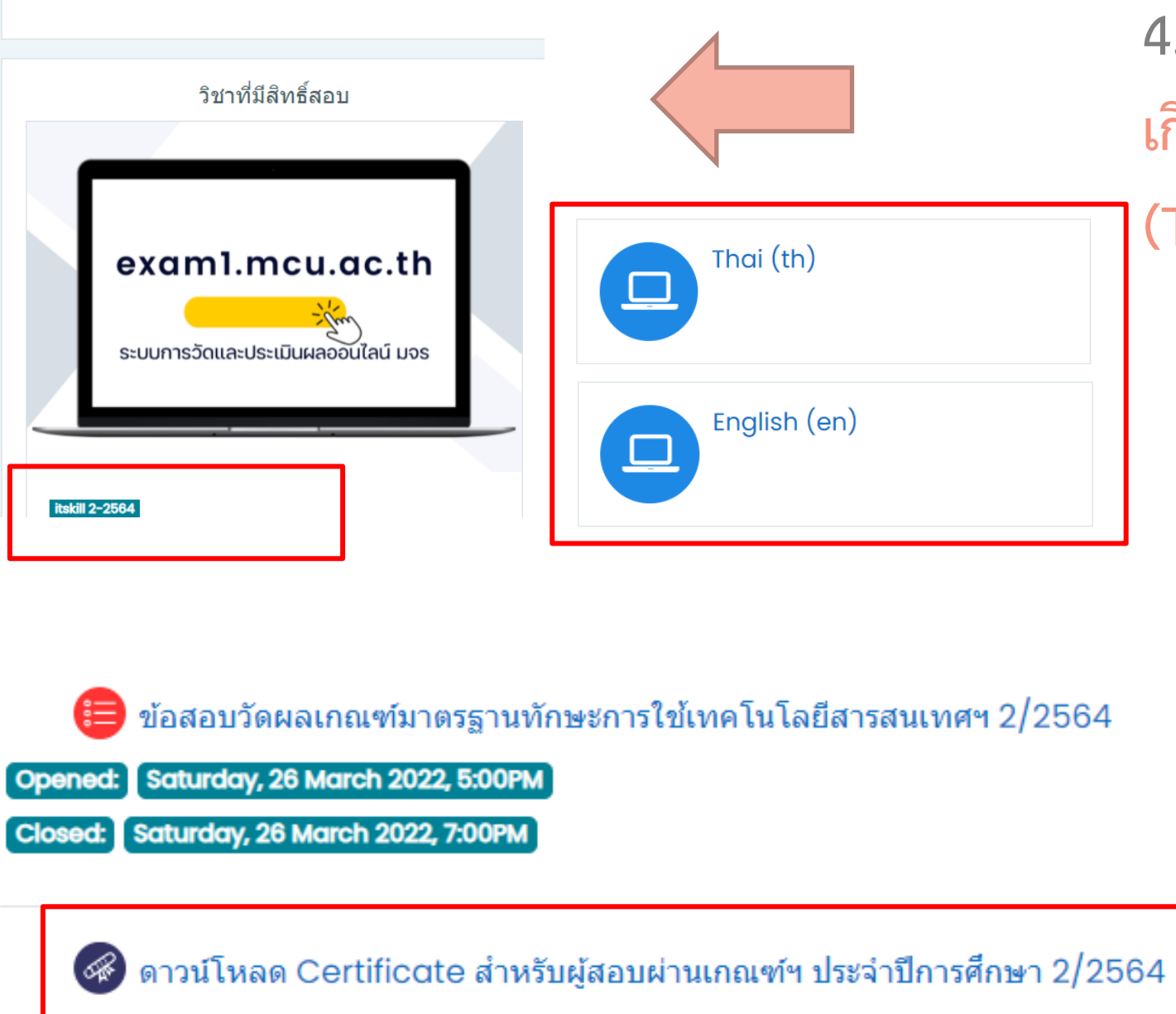

**4. คลิกเข้าห้องสอบเพื่อท าการพิมพ์ เกียรติบัตร ตามการเข้าสอบของนิสิต (Thai, English)**

**5. ระบบจะแสดง Certificate ตามผล การสอบของแต่ละบุคคล ดังนี้** • **ครั้งที่ท าการสอบ** • **มีผลการสอบผ่านเกณฑ์** • **โดยจะสามารถพิมพ์ certificate**  ้ ได้ตามที่ระบบกำหนดให้เท่านั้น

### ดาวน์โหลด Certificate สำหรับผู้สอบผ่านเกณฑ์ฯ ประจำปีการศึกษา 2/2564

- ▶ คุณได้สอบผ่านเกณฑ์มาตรฐานทักษะการใช้เทคโนโลยีสารสนเทศ ประจำปีการศึกษา 2−2564
- สามารถดาวน์โหลด สามารถ Certificate ตามช่องทางด้านล่างนี้!

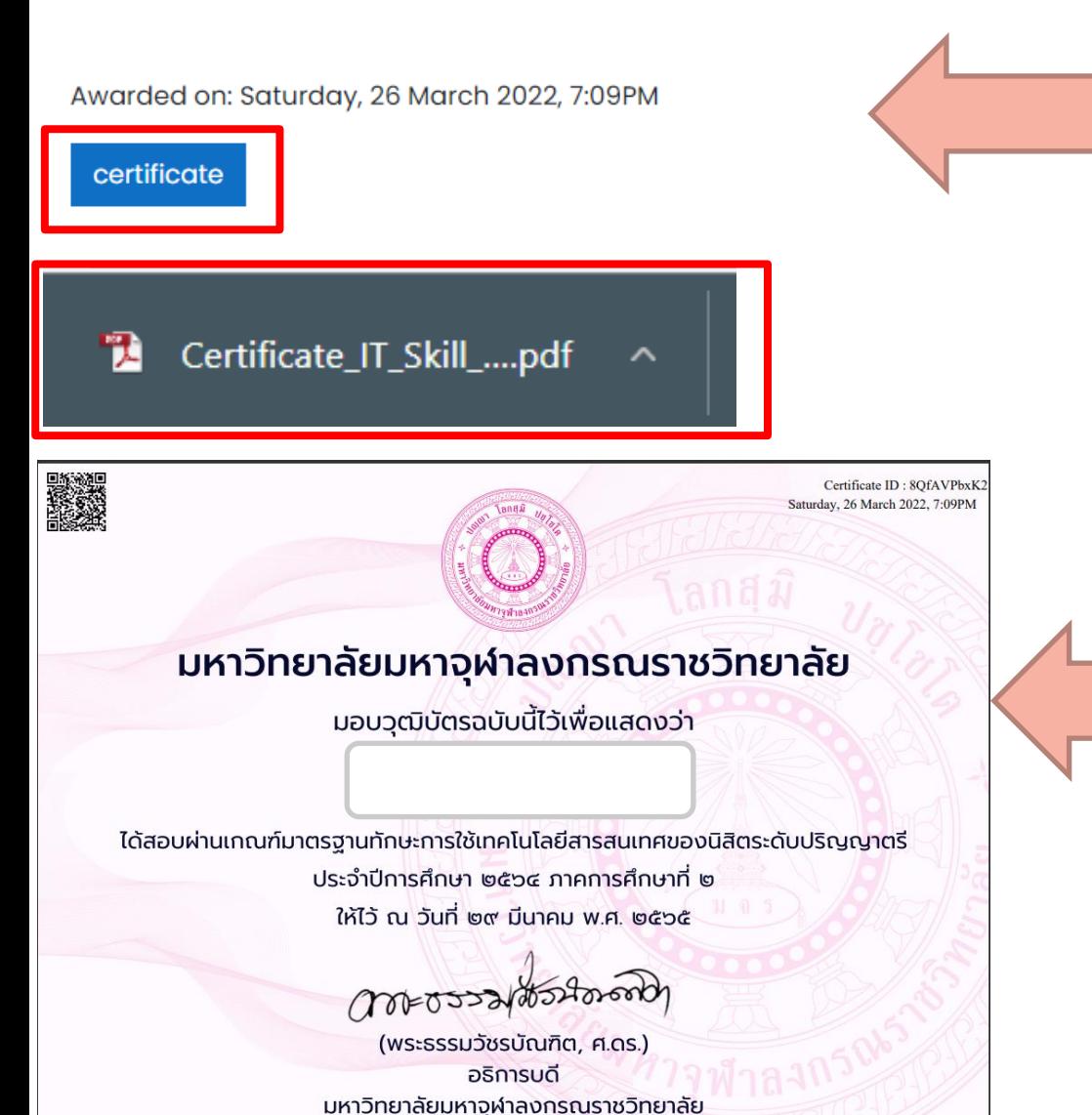

**6. คลิก Certificate เพื่อพิมพ์ (แล้วรอระบบประมวลผล)**

**7. ระบบจะดาวน์โหลดไฟล์ certificate เป็น รูปแบบ .pdf สามารถท าการพิมพ์ หรือเก็บไว้ ได้ตามอัธยาศัย**

**8. certificate**

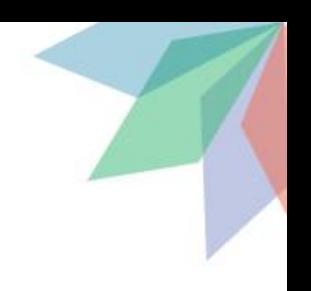

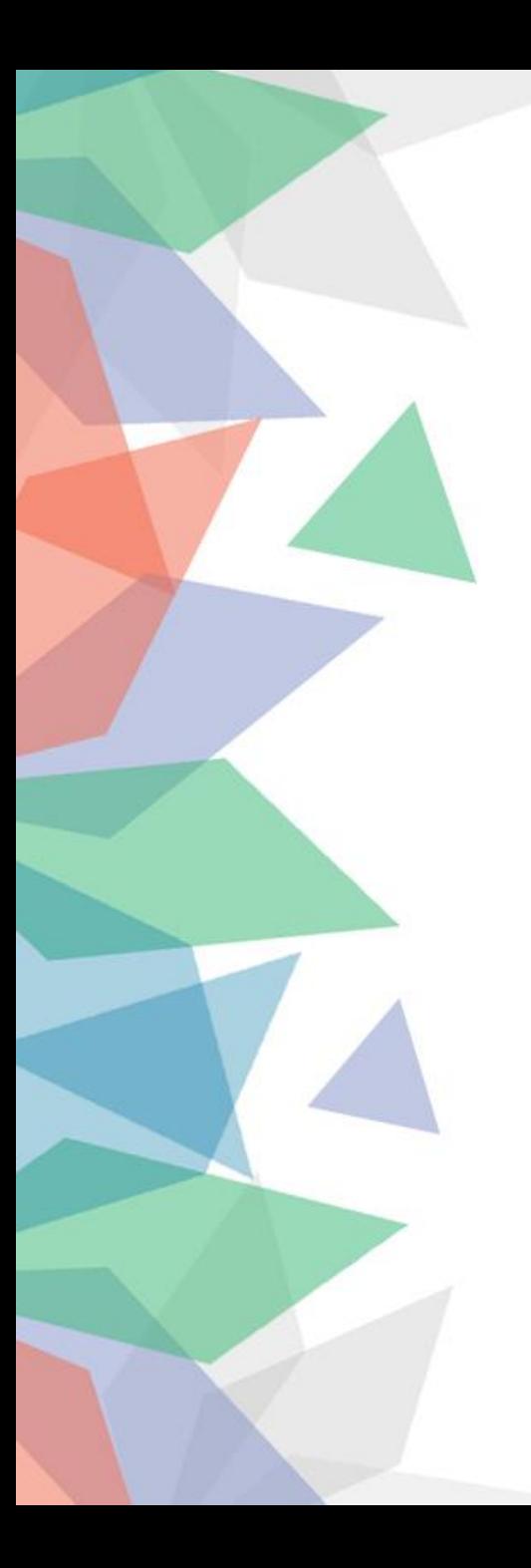

# **ขั้นตอน**

- **1. เข้าสู่ระบบ exam ตามส่วนจัดการศึกษาของตน**
- **2. กรอก ชื่อผู้ใช้ (username), รหัสผ่าน (password)**
- **3. ตรวจสอบข้อมูลส่วนตัวให้ถูกต้อง** 4. คลิกเข้าห้องสอบเพื่อทำการพิมพ์ **2**
- **5. ระบบจะแสดง certificate ตามผลการสอบ ฯ**
- **6. คลิก certificate เพื่อพิมพ์ ฯ**
- **7. ระบบจะดาวน์โหลดไฟล์ certificate เป็นรูปแบบ .pdf สามารถท าการพิมพ์ หรือเก็บไว้ได้ตามอัธยาศัย**